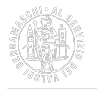

## **Software per l'utilizzo della firma digitale**

## **Programmi e App per la firma digitale**

Per utilizzare il tuo dispositivo di firma scarica il software per pc (MS Windows e Mac):

[Firma4NG - Il software per la firma digitale](https://id.infocamere.it/download_software.html) [1]

Il software e le guide di utilizzo. Come installare l'ultima versione del software di firma e come verificare i tuoi documenti firmati.

Per utilizzare da mobile la tua Digital DNA Key:

[App Digital DNA - La App da associare al Token DigitalDNA](https://id.infocamere.it/app_digital_dna.html) [2]

Come scaricare la App da Apple Store e Android Store e il manuale utente per utilizzarla.

Per saperne di più sulle tipologie di firme digitali CAdES e modalità PAdES e Xades e come firmare PAdES con Infocamere firma4ng consultare i documenti presenti nel par. Allegati.

**Allegati [Tipologie di firme digitali \(pdf\)](https://www.bg.camcom.it/sites/default/files/contenuto_redazione/pagina_base/PDF/tipologie-firme-cades-pades-xades.pdf)** [3]

[Come firmare PAdES con firma4ng \(pdf\)](https://www.bg.camcom.it/sites/default/files/contenuto_redazione/pagina_base/PDF/firmare-pades-con-firma4gn.pdf) [4]

Ultima modifica: Martedì 30 Agosto 2022

## **Condividi**

**Reti Sociali**

 **Quanto ti è stata utile questa pagina?** Select rating Media: 4 (1 voti)

Rate

 **Source URL:** https://www.bg.camcom.it/registri/strumenti-digitali/firma-digitale-cns/software-lutilizzo-della-firmadigitale

## **Collegamenti**

[1] https://id.infocamere.it/download\_software.html

[2] https://id.infocamere.it/app\_digital\_dna.html

[3] https://www.bg.camcom.it/sites/default/files/contenuto\_redazione/pagina\_base/PDF/tipologie-firme-cades-padesxades.pdf

[4] https://www.bg.camcom.it/sites/default/files/contenuto\_redazione/pagina\_base/PDF/firmare-pades-confirma4gn.pdf

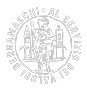